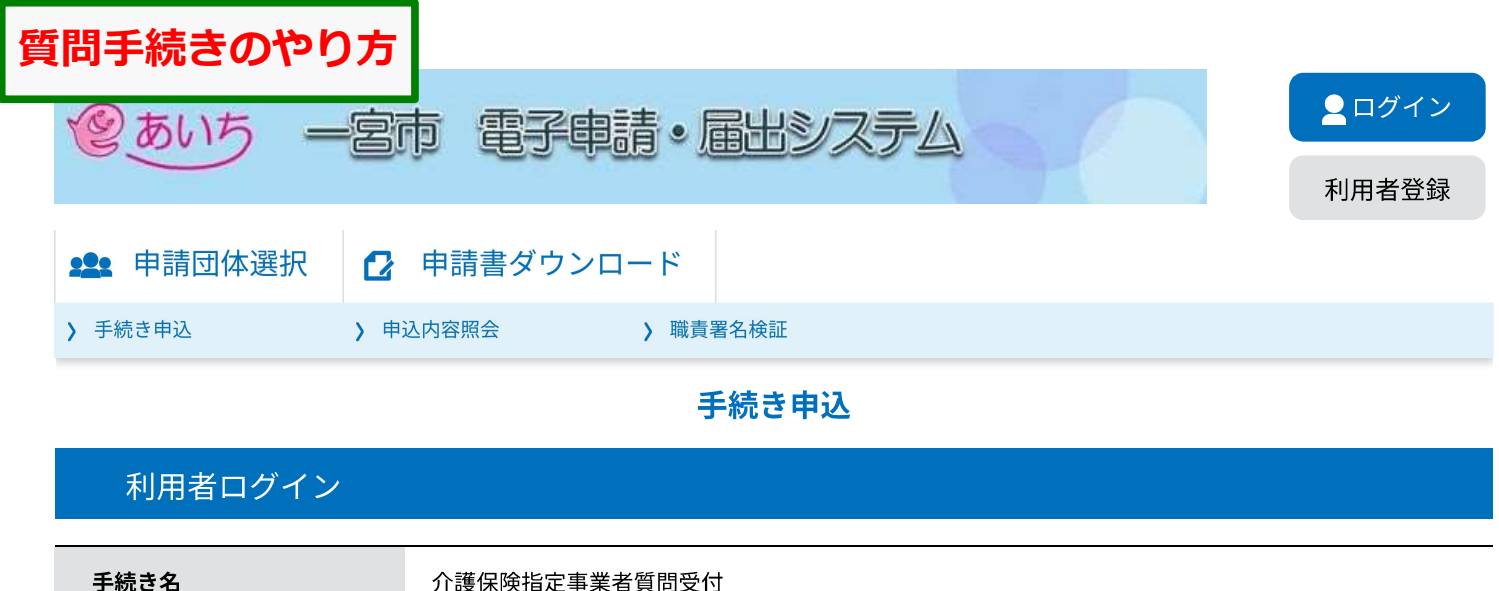

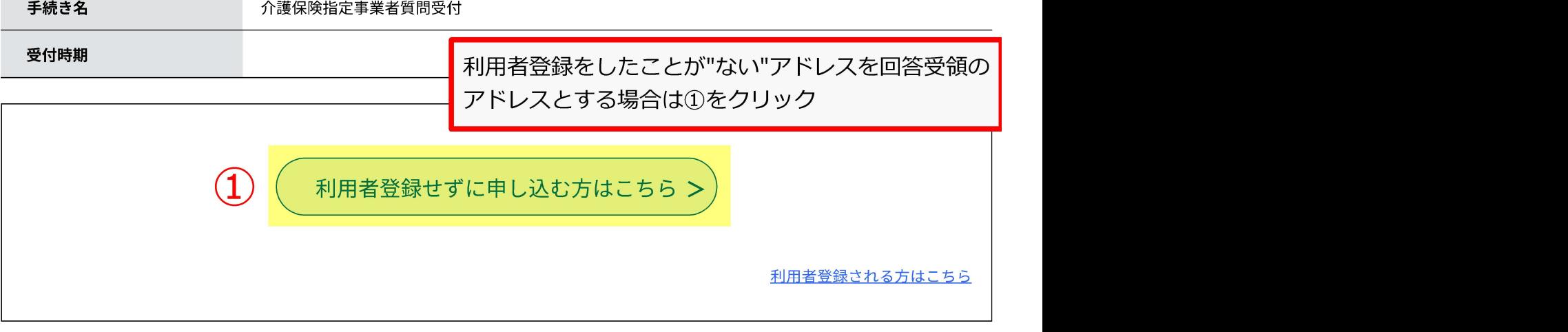

# 既に利用者登録がお済みの方

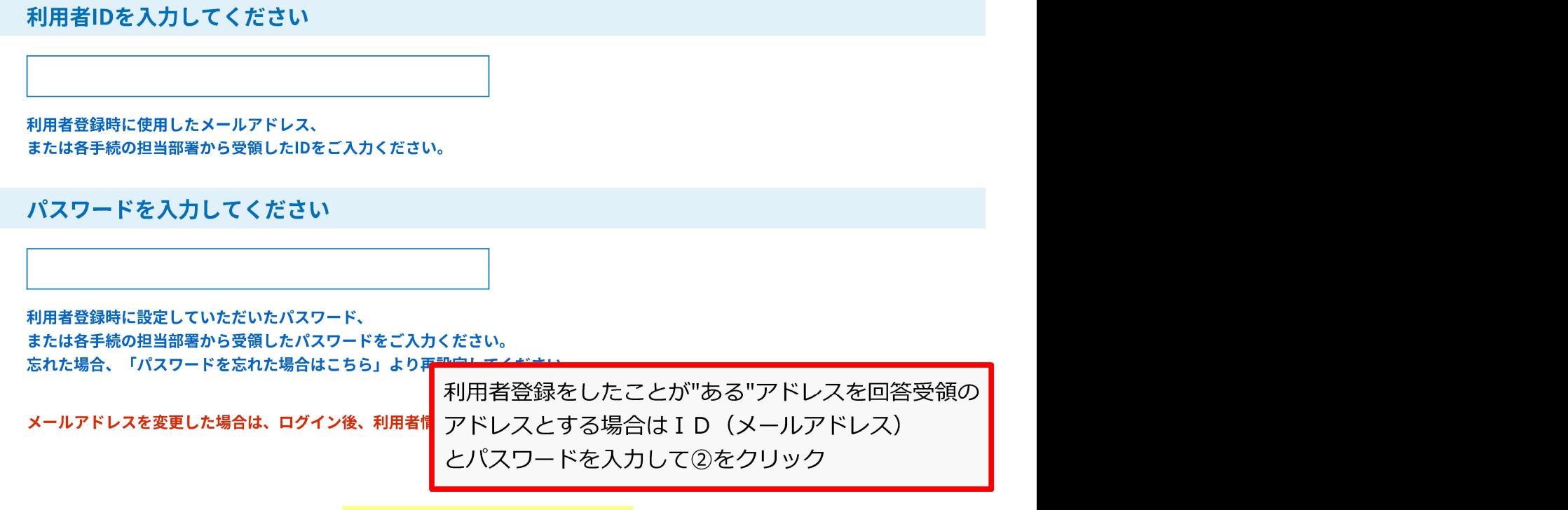

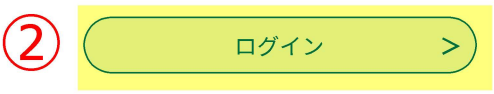

【システム操作に関するお問合わせ先 (コールセンター)】 TEL:0120-464-119 (フリーダイヤル)

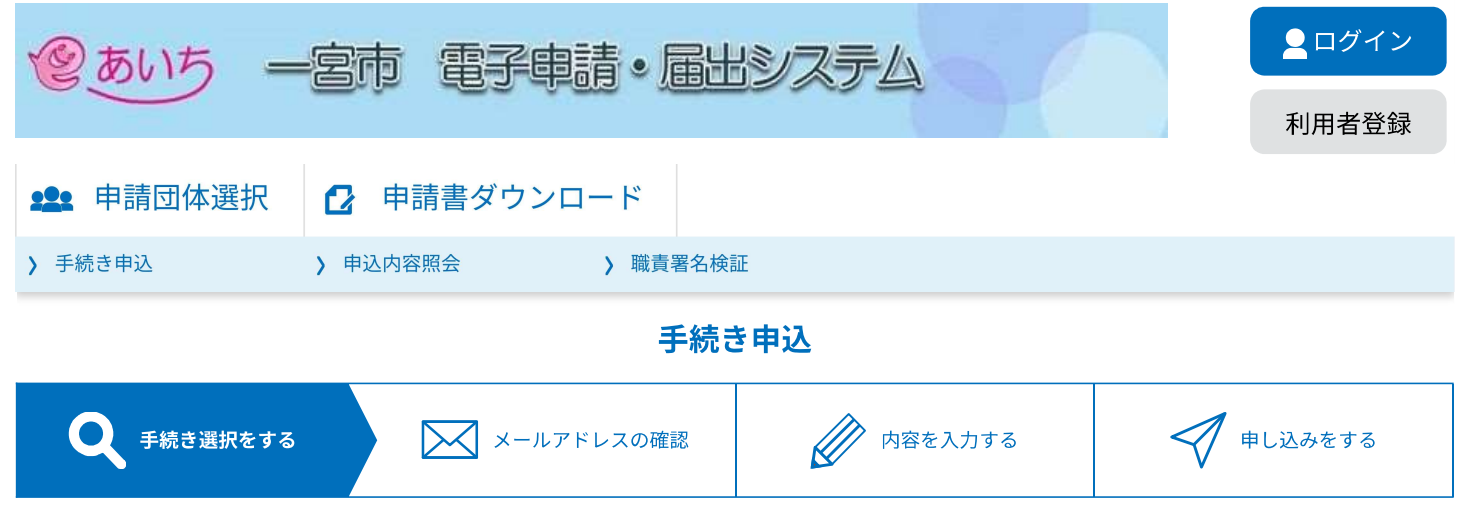

#### 手続き説明の画面に移動するのでそのまま画面の下まで移動する 手続き説明

この手続きは連絡が取れるメールアドレスの入力が必要です。 下記の内容を必ずお読みください。

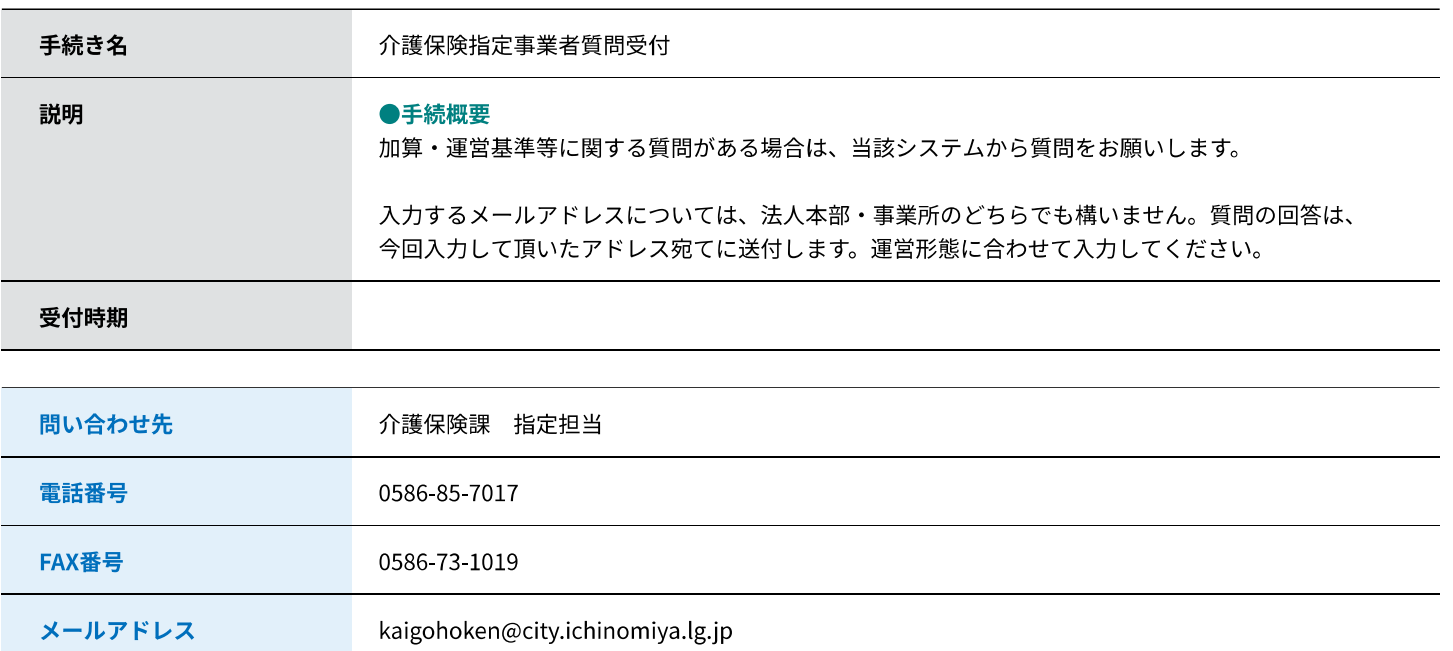

#### <利用規約>

あいち電子申請・届出システム利用規約

1 目的

この規約は、あいち電子申請・届出システム(以下「本システム」という。)を利用して愛知県(議会、執行機関、公営企業管理者、病院事 業管理者、県警察本部(警察署を含む。)若しくはこれらに置かれる機関。)又は、愛知県内市町村(名古屋市を除く。)(以下「県内市町 村」という。)にインターネットを通じて申請・届出を行うために必要な事項について定めたものです。

2 運営

本システムは、愛知県及び県内市町村が共同設立したあいち電子自治体推進協議会(以下「協議会」という。)が運営します。

3 利用上の注意

本システムの利用者(以下「利用者」という。)は、この規約に同意していただくことが必要です。このことを前提に、協議会は本システム のサービスを提供します。

本システムをご利用された方は、この規約に同意されたものとみなします。何らかの理由によりこの規約に同意することができない場合は、本

「同意する」ボタンをクリックすることにより、この説明に同意いただけたものとみなします。 登録した情報は当サービス内でのみ利用するものであり、他への転用・開示は一切行いません。

上記をご理解いただけましたら、同意して進んでください。

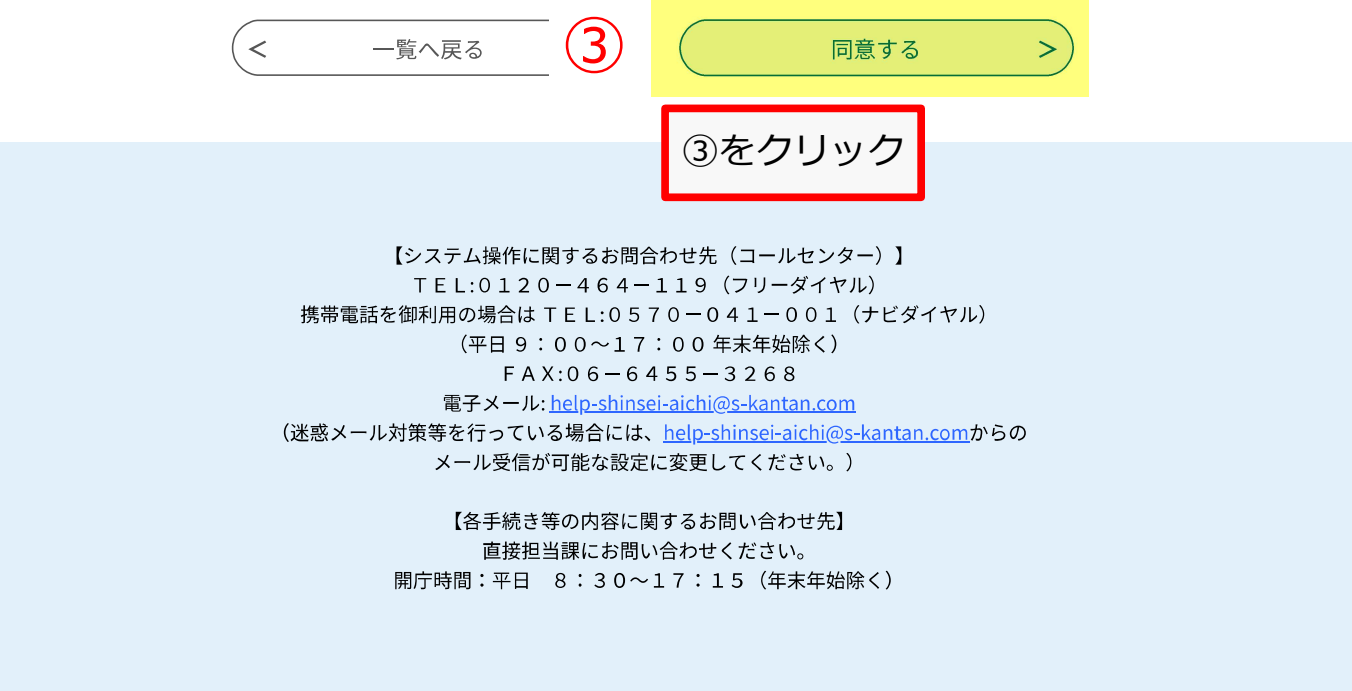

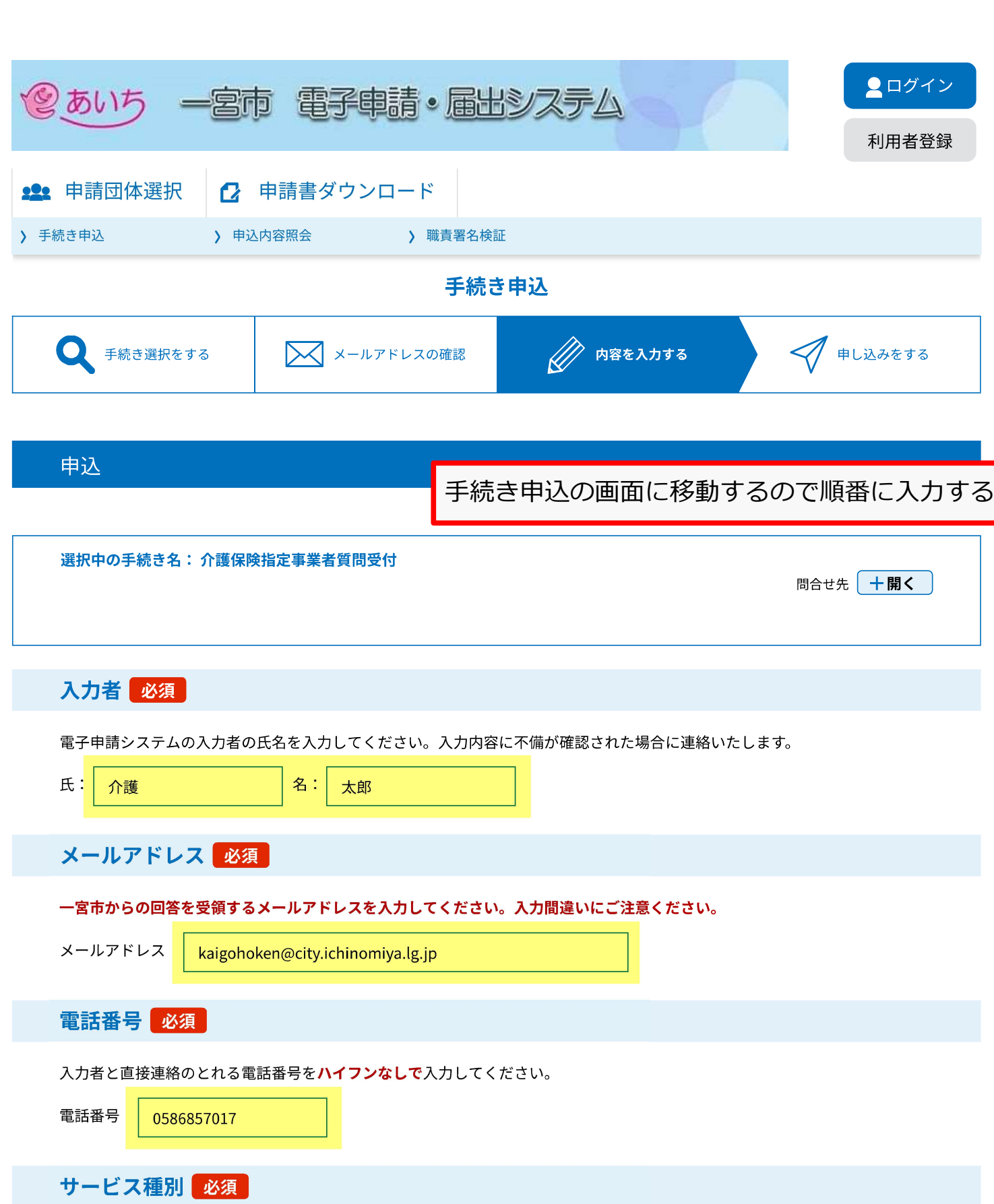

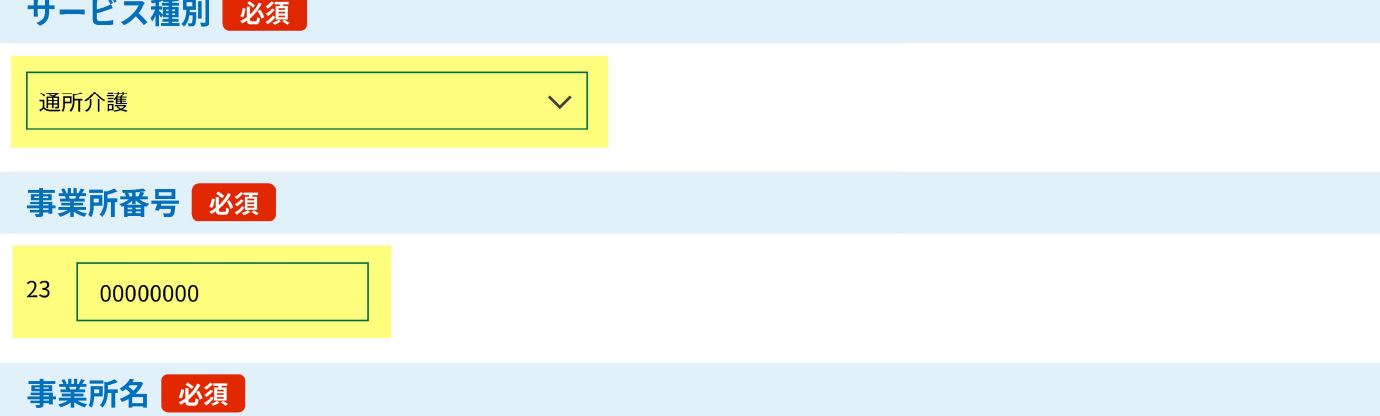

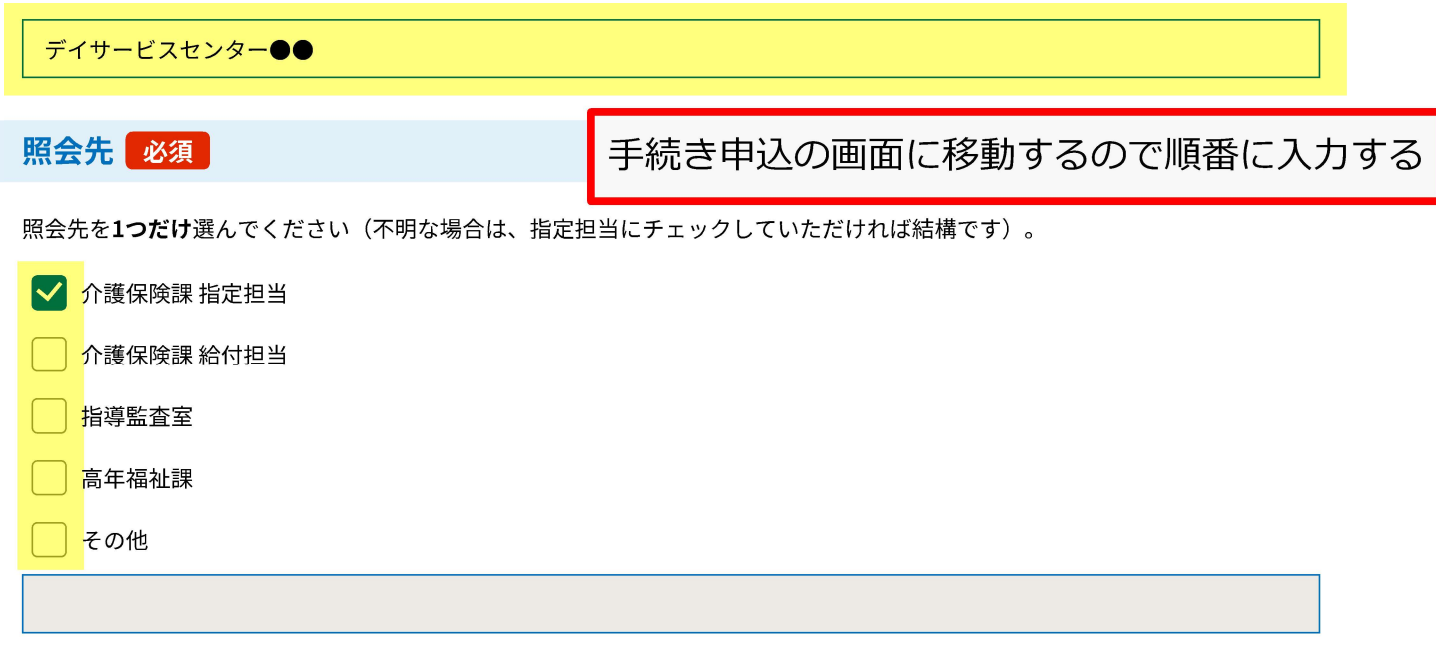

質問事項 必須

質問のタイトルを簡潔に入力してください。

●●加算について

## 質問内容 必須

2000文字以内で質問内容を入力してください。複数質問がある場合は、各質問に番号を振っていただけると助かります。

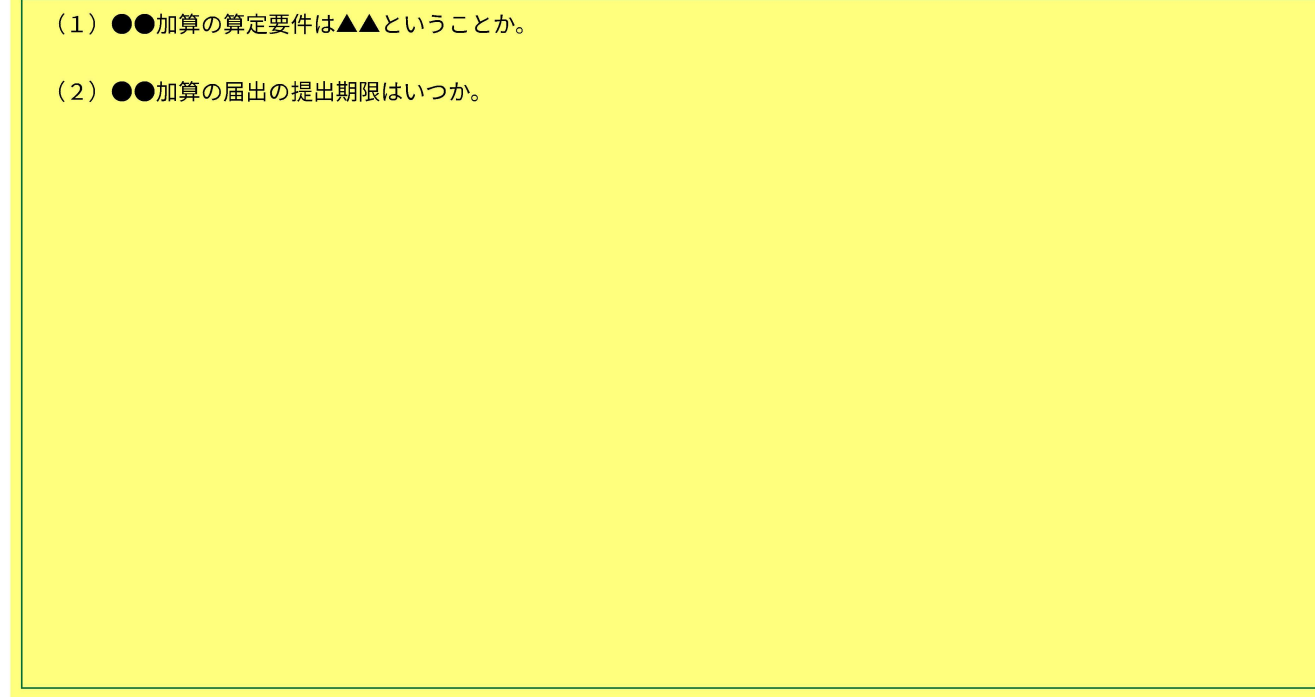

入力文字数: 46/2000

### 質問者の見解及びその根拠

質問者の見解及びその根拠がある場合は入力してください(記載があると助かります)。

入力文字数: 0/2000

必要に応じて入力する

#### 備考

過去の手続きで間違いがあったため再度手続きをする場合やその他市に伝えておいたほうが良いことがある場合は、その旨を入 カしてください。

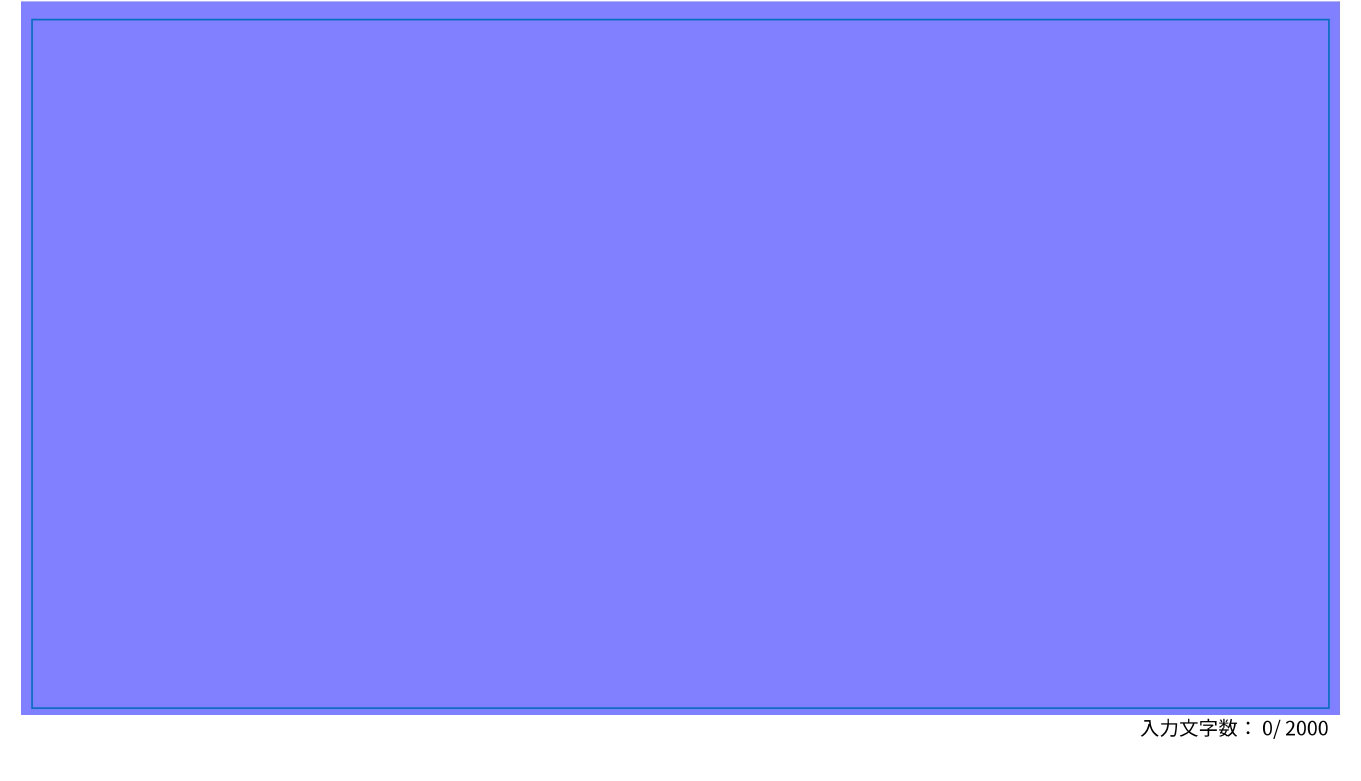

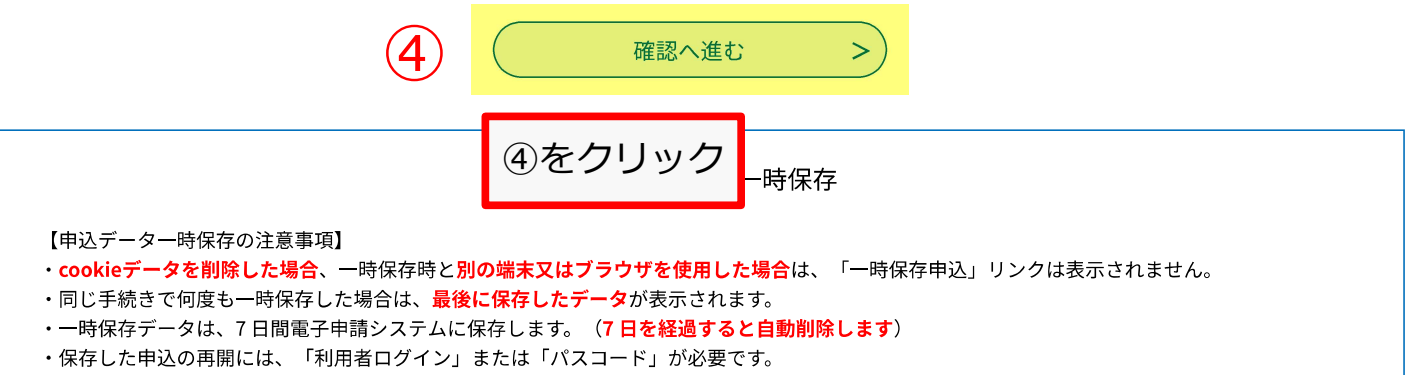

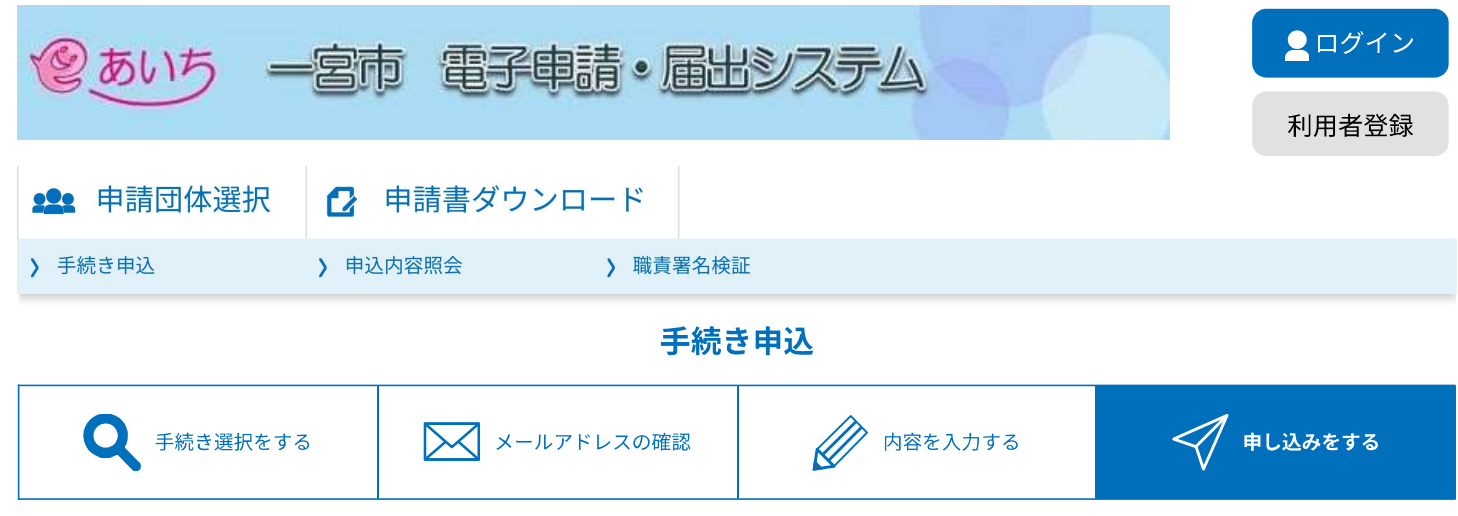

## 申込確認

#### 介護保険指定事業者質問受付

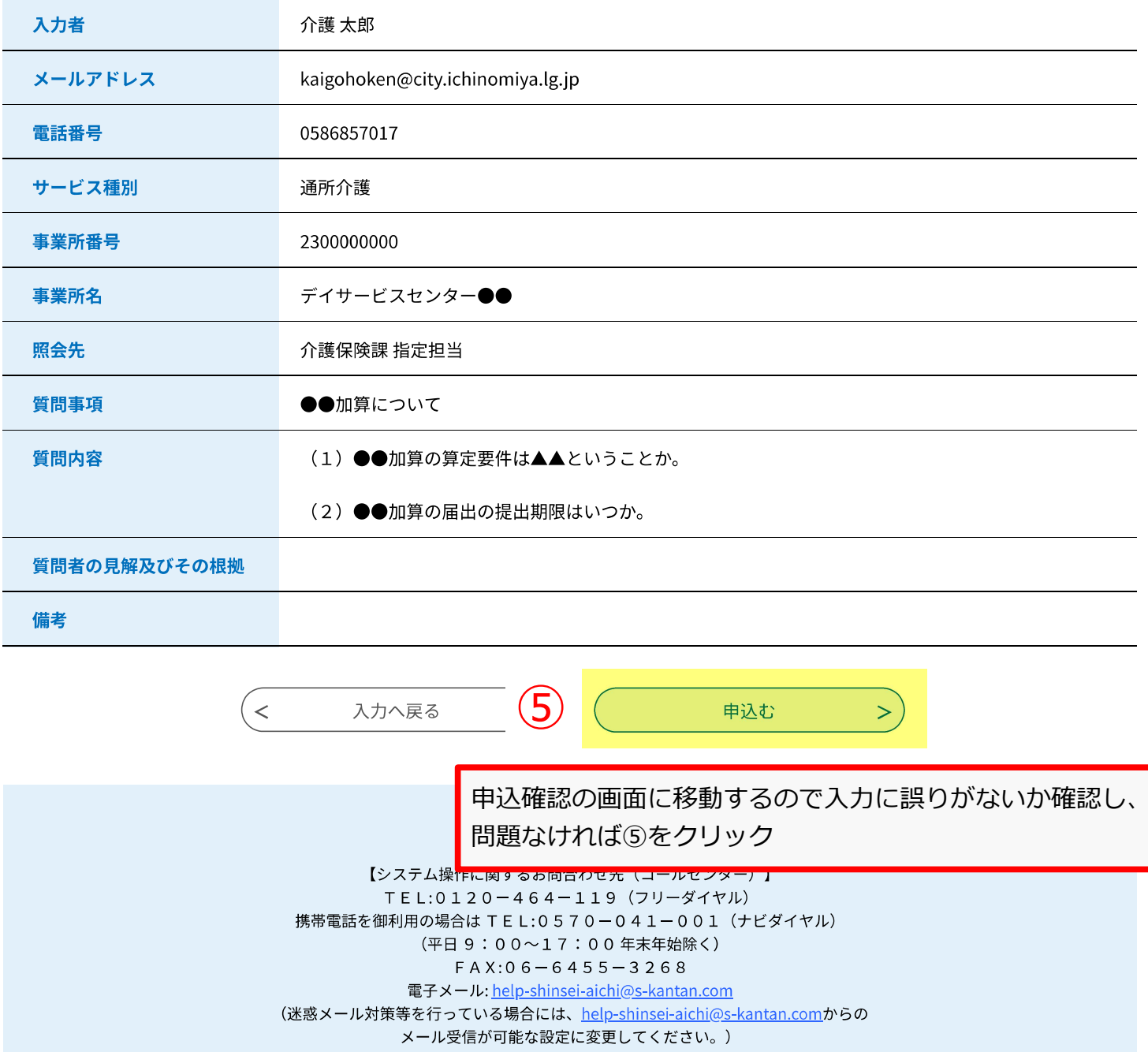

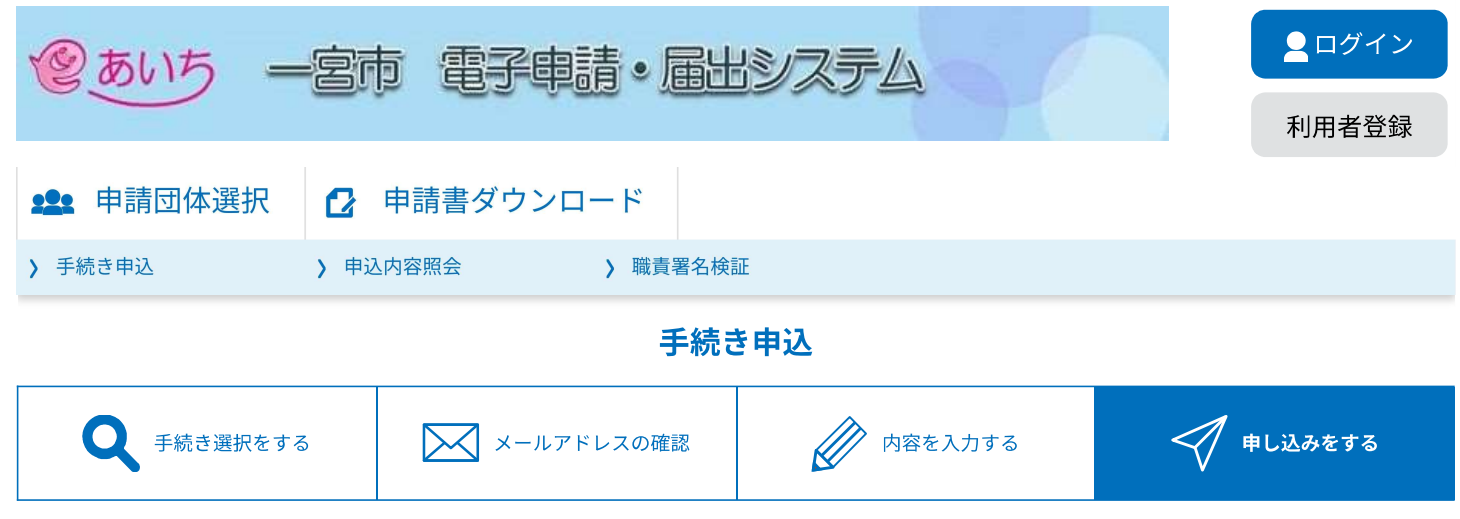

#### 申込完了

介護保険指定事業者質問受付の手続きの申込を受付しました。

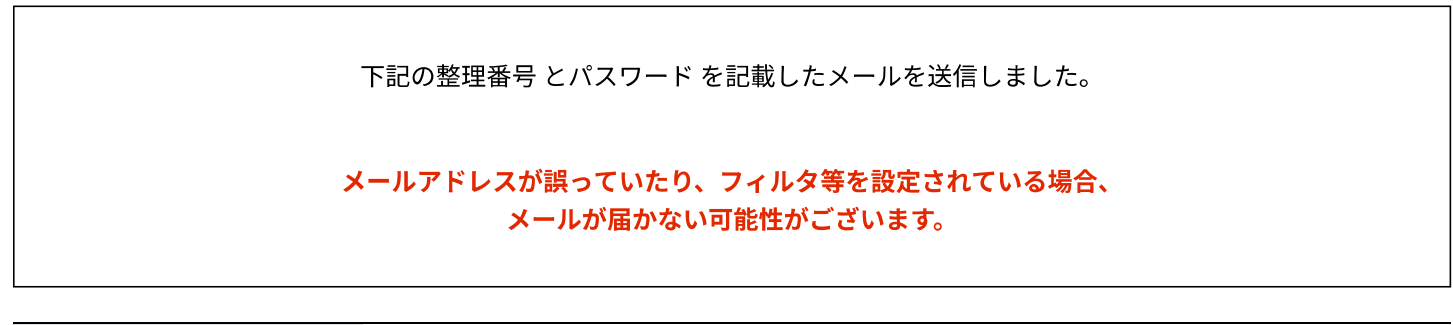

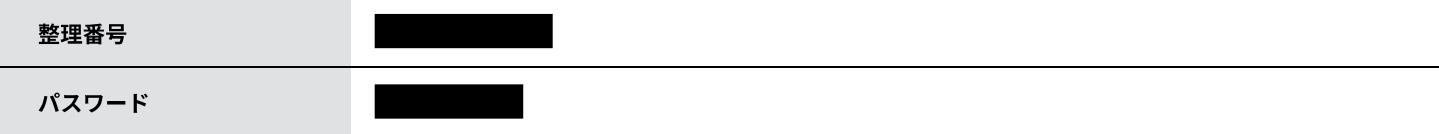

整理番号とパスワードは、今後申込状況を確認する際に必要となる大切な番号です。 特にパスワードは他人に知られないように保管してください。

なお、内容に不備がある場合は別途メール、または、お電話にてご連絡を差し上げる事があります。

以上で電子申請システム上の質問手続きは終了です

【システム操作に関するお問合わせ先 (コールセンター)】 TEL:0120-464-119 (フリーダイヤル) 携帯電話を御利用の場合は TEL:0570-041-001 (ナビダイヤル) (平日9:00~17:00年末年始除く) FAX: 06-6455-3268 電子メール: help-shinsei-aichi@s-kantan.com (迷惑メール対策等を行っている場合には、<u>help-shinsei-aichi@s-kantan.com</u>からの メール受信が可能な設定に変更してください。)

> 【各手続き等の内容に関するお問い合わせ先】 直接担当課にお問い合わせください。 開庁時間:平日 8:30~17:15 (年末年始除く)

介護保険課 手続申込が完了すると、宛先としたアドレスにこのようなメールが届きます手続申込が完了すると、宛先としたアドレスにこのようなメールが届きます<br><sub>差出人 : denshi-shinsei@s-kantan-mail.bizplat.asp.lgwan.jp<br><sup>宛先</sup>: kaigohoken@city.ichinomiya.lg.jp<br>CC :<br>件名 : 介護保険指定事業者質問受理について<br>日時 :<br>一<sup>宮市電子申請 · 届出サービス</sub></sup> 宛先 : kaigohoken@city.ichinomiya.lg.jp CC : --続申込が完了すると、宛先としたアドレスにこのようなメールが届きます<br>出人:denshi-shinsei@s-kantan-mail.bizplat.asp.lgwan.jp<br>死た:kaigohoken@city.ichinomiya.lg.jp<br>件名:介護保険指定事業者質問受理について<br>日時:<br>BTの<sup>数無要量とパスワードは合同の使は内容はPLAやはPLATとなります。まやりのPMやサー</sup>

- 
- 
- 
- 

一宮市電子申請・届出サービス

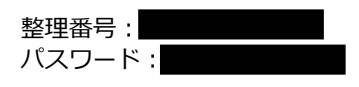

-<br><mark>- 続申込が完了すると、宛先としたアドレスにこのようなメ</mark><br>出人 : denshi-shinsei@s-kantan-mail.bizplat.asp.lgwan.jp<br><sup>宛先</sup> : kaigohoken@city.ichinomiya.lg.jp<br>C C :<br>仕名 : 介護保険指定事業者質問受理について<br>日時 :<br><sub>この整理番号とバスワードは今回の申込内容状況(質問が受理されているか、市からの回?<br>か等)を確認する際に使用しま</sub> 上記の整理番号とパスワードは今回の申込内容状況(質問が受理されているか、市からの回答があっ たか等)を確認する際に使用します。

一宮市介護保険課指定担当です。 この度は、ご質問いただきありがとうございます。

質問への回答は入力していただいたアドレス宛てに送付します。 速やかに回答するよう努めますが、厚生労働省等への確認のため、時間を要する場合があります。予 めご了承ください。

介護保険課 介護保険課が申込内容を確認すると、宛先としたアドレスにこのようなメールが届きます

!険課が申込内容を確認すると、宛先としたアドレスにこのようなメールが届き<br>#出人:denshi-shinsei@s-kantan-mail.bizplat.asp.lgwan.jp<br><sup>宛先</sup>: kaigohoken@city.ichinomiya.lg.jp<br>CC:<br>件名:【お知らせメール】<br>日時:<br>一<sup>宮市電子申請</sup>・<sup>届出サービス</sup> 食課が申込内容を確認すると、宛先としたアドレスにこのようた<br>出人:denshi-shinsei@s-kantan-mail.bizplat.asp.lgwan.jp<br>宛先:kaigohoken@city.ichinomiya.lg.jp<br>CC:<br>件名:【お知らせメール】<br>日時:<br>言市電子申請・届出サービス CC : 全課が申込内容を確認すると、宛先としたアドレスにこのようなメール<sup>)<br>出人:denshi-shinsei@s-kantan-mail.bizplat.asp.lgwan.jp<br><sup>宛先</sup>:kaigohoken@city.ichinomiya.lg.jp<br><sup>宛先</sup>: は知らせメール】<br>日時:<br><sup>音布電子申請・届出サービス<br><sup>読得役検指定事業者質問受付<br><sup>建番名:</sup></sup></sup></sup> **食課が申込内容を確認すると、宛先としたアドレスにこのよ**<br>-<br>出人:denshi-shinsei@s-kantan-mail.bizplat.asp.lgwan.jp<br><sup>宛先</sup>:kaigohoken@city.ichinomiya.lg.jp<br>てて:<br>ビキンに関するお知らせメール】<br>- <sup>古電子申請・届出サービス<br><sub>読保険指定事業者質問受付<br><sup>理番号:</sup></sup></sub> 一宮市電子申請・届出サービス

手続き名: 介護保険指定事業者質問受付 整理番号:

の申込に関するお知らせがありますので、詳細を申込内容照会より確認してください。

このメールは自動配信メールです。 返信等されましても応答できませんのでご注意ください。 介護保険課 介護保険課から宛先としたアドレスに回答メールが届きます<br><sup>差出人</sup>:denshi-shinsei@s-kantan-mail.bizplat.asp.lgwan.jp<br><sup>宛先</sup>:kaigohoken@city.ichinomiya.lg.jp<br>CC:<br>件名:●●加算についての回答<br>日時:<br>一<sup>宮市電子申請</sup>・<sup>届出サービス</sup> 宛先 : kaigohoken@city.ichinomiya.lg.jp CC : ो護保険課から宛先としたアドレスに回答メールが届きます<br>出人:denshi-shinsei@s-kantan-mail.bizplat.asp.lgwan.jp<br><sup>宛先: kaigohoken@city.ichinomiya.lg.jp<br>c c c :<br>件名: ●●加算についての回答<br>日時:<br><sup>高市電子申請・届出サービス</sup></sup> ो護保険課から宛先としたアドレスに回答メールが届きま?<br>出人:denshi-shinsei@s-kantan-mail.bizplat.asp.lgwan.jp<br><sup>現大:kaigohoken@city.ichinomiya.lg.jp<br><br>てて:<br>日時:<br>日時:<br><sup>古市電子申請・届出サービス<br>ま<sup>ま名:</sup></sup></sup> 介護保険課から宛先としたアドレスに回答メールが届きます

- 
- 
- 
- 

一宮市電子申請・届出サービス

手続き名:

介護保険指定事業者質問受付

整理番号 :

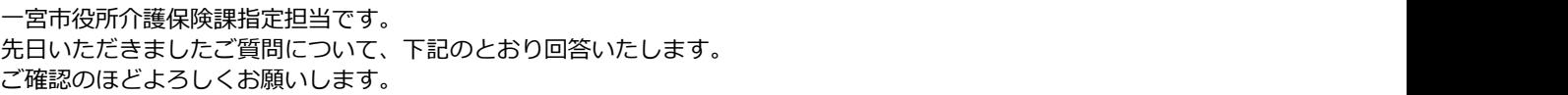

(1) お見込みのとおりです。

(2)●月●日です。

問い合わせ先

介護保険課 指定担当

電話 0586-85-7017

FAX: 0586-73-1019

メール: kaigohoken@city.ichinomiya.lg.jp

※このメールは自動配信メールです。

返信等されましても応答できませんのでご注意ください。

介護保険課 介護保険課が回答を送付すると、宛先としたアドレスにこのようなメールが届きます

保険課が回答を送付すると、宛先としたアドレスにこのようなメールが届きま<br><sup>差出人 :</sup> denshi-shinsei@s-kantan-mail.bizplat.asp.lgwan.jp<br><sup>宛先</sup>: kaigohoken@city.ichinomiya.lg.jp<br>CC :<br>件名 : 【お知らせメール】<br>日時 :<br>一<sup>宮市電子申請 · 届出サービス</sup> 宛先 : kaigohoken@city.ichinomiya.lg.jp CC : 件名 : 【お知らせメール】 - <br><br>|検課が回答を送付すると、宛先としたアドレスにこのよう<br>|<br>地人 : denshi-shinsei@s-kantan-mail.bizplat.asp.lgwan.jp<br><sup>宛先</sup> : kaigohoken@city.ichinomiya.lg.jp<br>|C C :<br>|格:|<br>|高市電子申請 ·届出サービス<br>|高電子申請 ·届出サービス<br>|電保険指定事業者質問受付<br>|理番号 :| 一宮市電子申請・届出サービス

手続き名: 介護保険指定事業者質問受付 整理番号:

の申込に関するお知らせがありますので、詳細を申込内容照会より確認してください。

このメールは自動配信メールです。 返信等されましても応答できませんのでご注意ください。

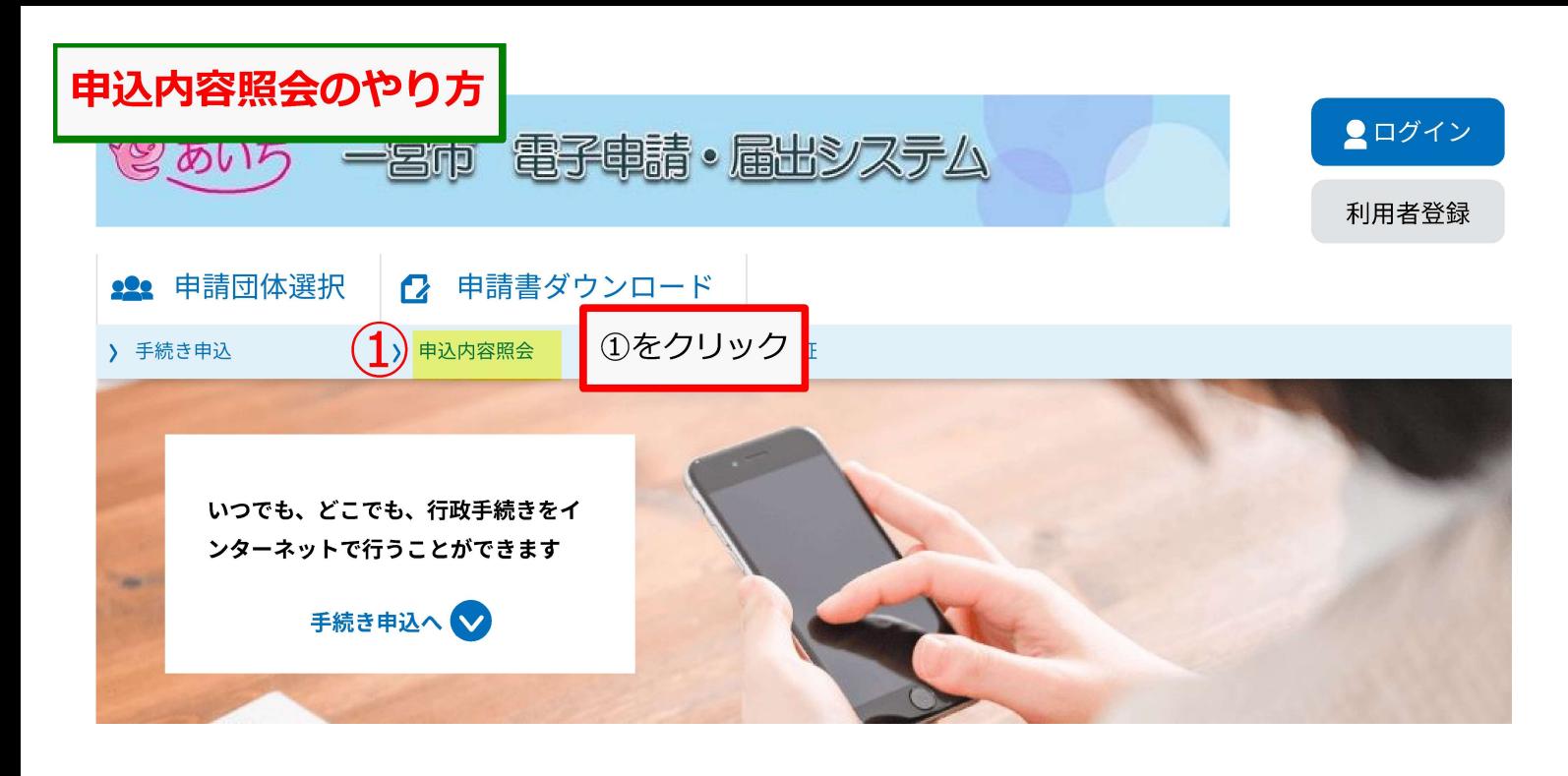

#### お知らせ

【2022年08月10日】電子申請·届出システムの一時保存機能の変更について 8月30日午後2時から午後6時までの間で、申請内容の一時保存先を以下のとおり変更する作業を行います。 ・パソコン:電子申請システム側からパソコン側に変更 •スマートフォン:電子申請システム側 (変更なし) 変更前にパソコンの操作で一時保存したデータを使う場合は8月30日午後2時までに申請を完了させてください。(変更後には申請を再開 できなくなります。) 【2021年09月30日】 iPhone(iOS15) に関する電子署名について 現在、iPhone(iOSバージョン15)にて電子署名ができない事象が生じております。 ご迷惑をお掛けいたしますが、iOS バージョン14.7.1以前、パソコンまたはAndroidから電子署名機能を利用していただきますようお願いい たします。 【2020年10月21日】 iPhone での電子署名の利用に対応しました。 iPhone からの申請において、電子署名の利用が可能となりました。 推奨するOS·ブラウザ等の詳細については、下記URLをご覧ください。 https://www.shinsei.e-aichi.jp/help/PREFAC/faq4-2.htm#A5\_1 過去のお知らせ>

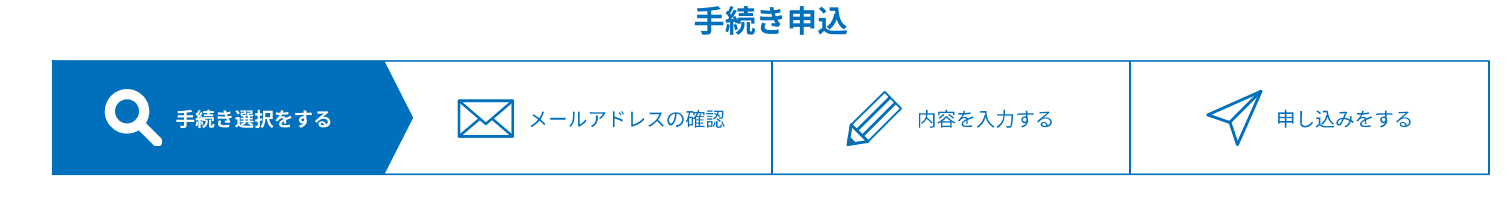

### 検索項目を入力(選択)して、手続きを検索してください。

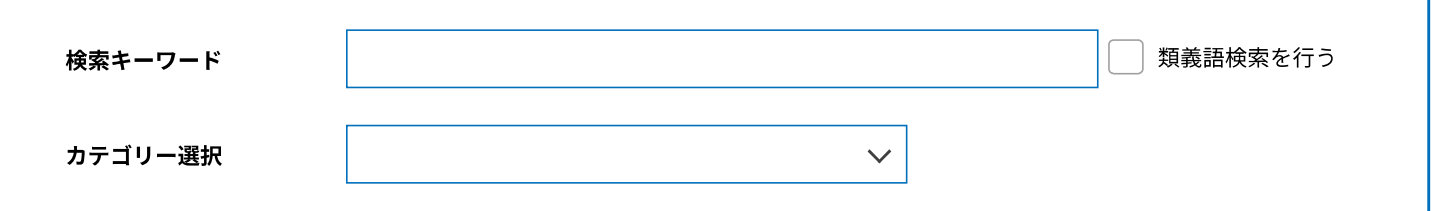

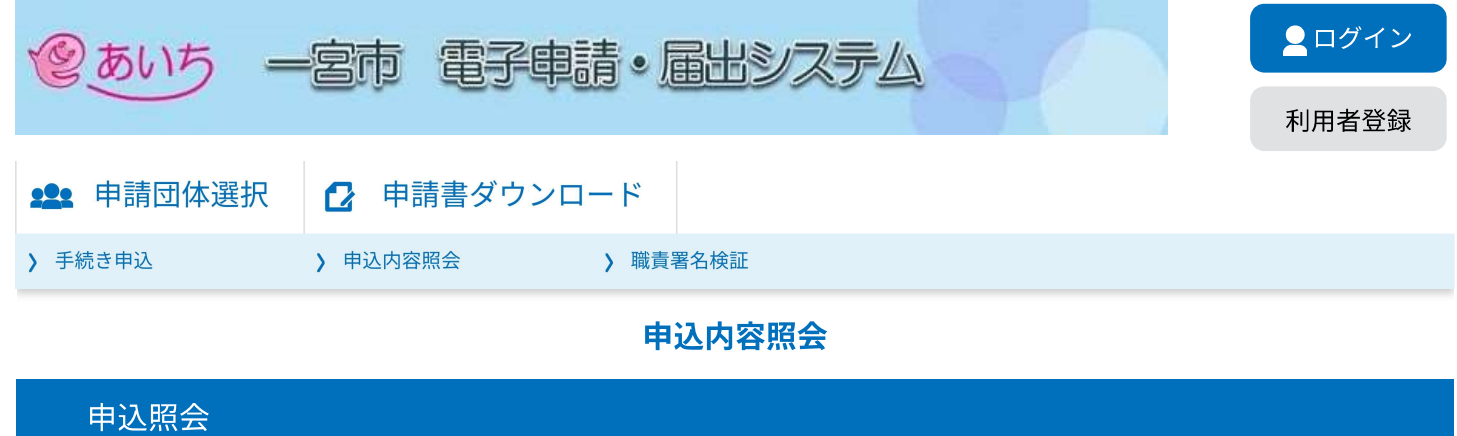

### 整理番号を入力してください

申込完了画面、通知メールに記載された 整理番号をご入力ください。

パスワードを入力してください

申込完了画面、通知メールに記載された パスワードをご入力ください。

> 整理番号は半角数字、パスワードは半角英数字(英字:大文字・小文字)で入力して下さい。 前後にスペースが入ると正しく認識されず、照会できませんのでご注意ください。

ログイン後に申込を行われた方は、ログインしていただくと、整理番号やパスワードを使用せずに照会できます。

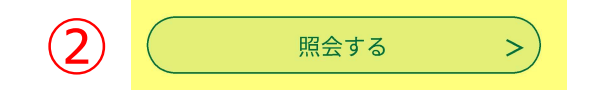

整理番号とパスワードを入力し、2をクリック

【システム操作に関するお問合わせ先(コールセンター)】 TEL:0120-464-119 (フリーダイヤル) 携帯電話を御利用の場合は TEL:0570-041-001 (ナビダイヤル) (平日9:00~17:00年末年始除く) FAX: 06-6455-3268 電子メール: help-shinsei-aichi@s-kantan.com (迷惑メール対策等を行っている場合には、help-shinsei-aichi@s-kantan.comからの メール受信が可能な設定に変更してください。)

> 【各手続き等の内容に関するお問い合わせ先】 直接担当課にお問い合わせください。 開庁時間:平日 8:30~17:15 (年末年始除く)

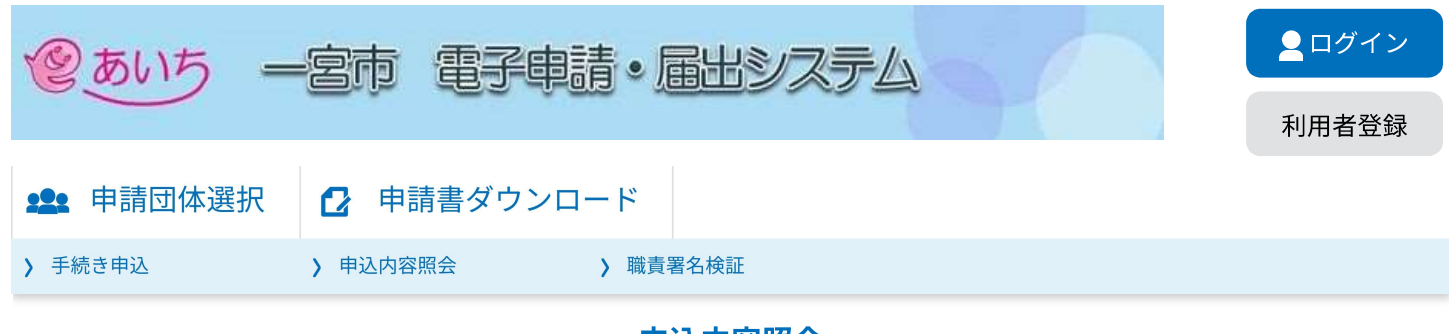

### 申込内容照会

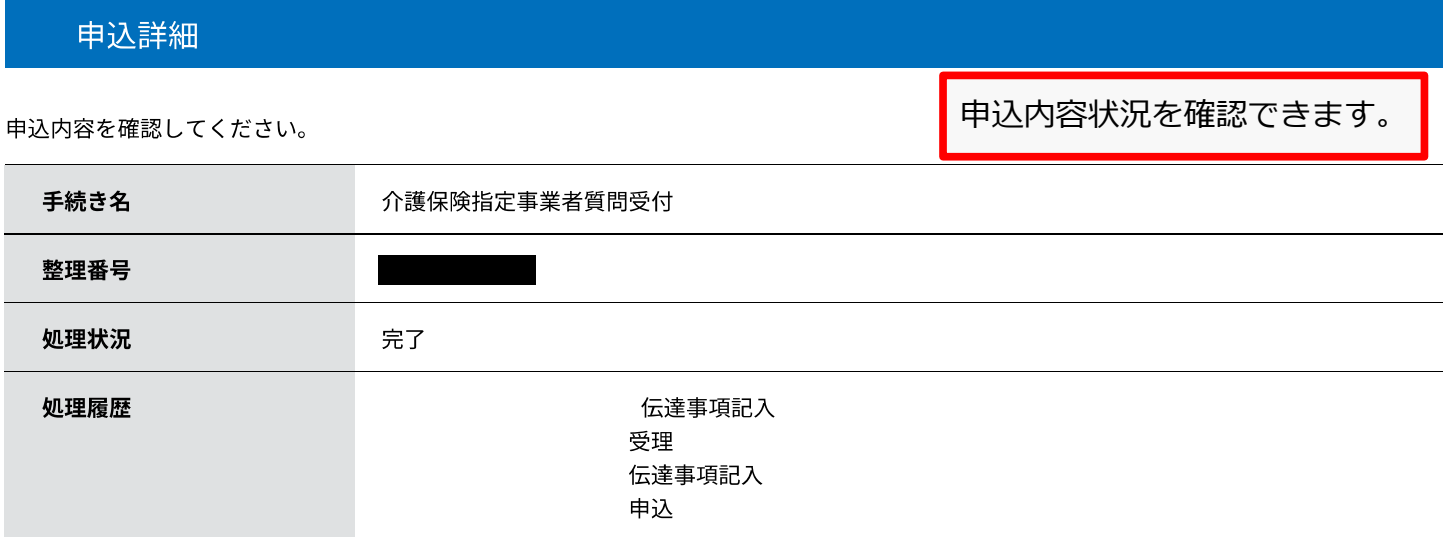

### 伝達事項

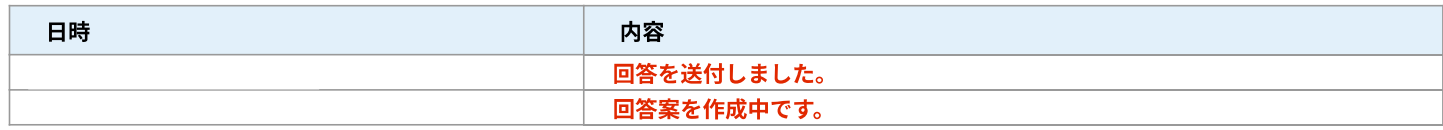

日<sup>申込内容印刷</sup>

## 申込内容

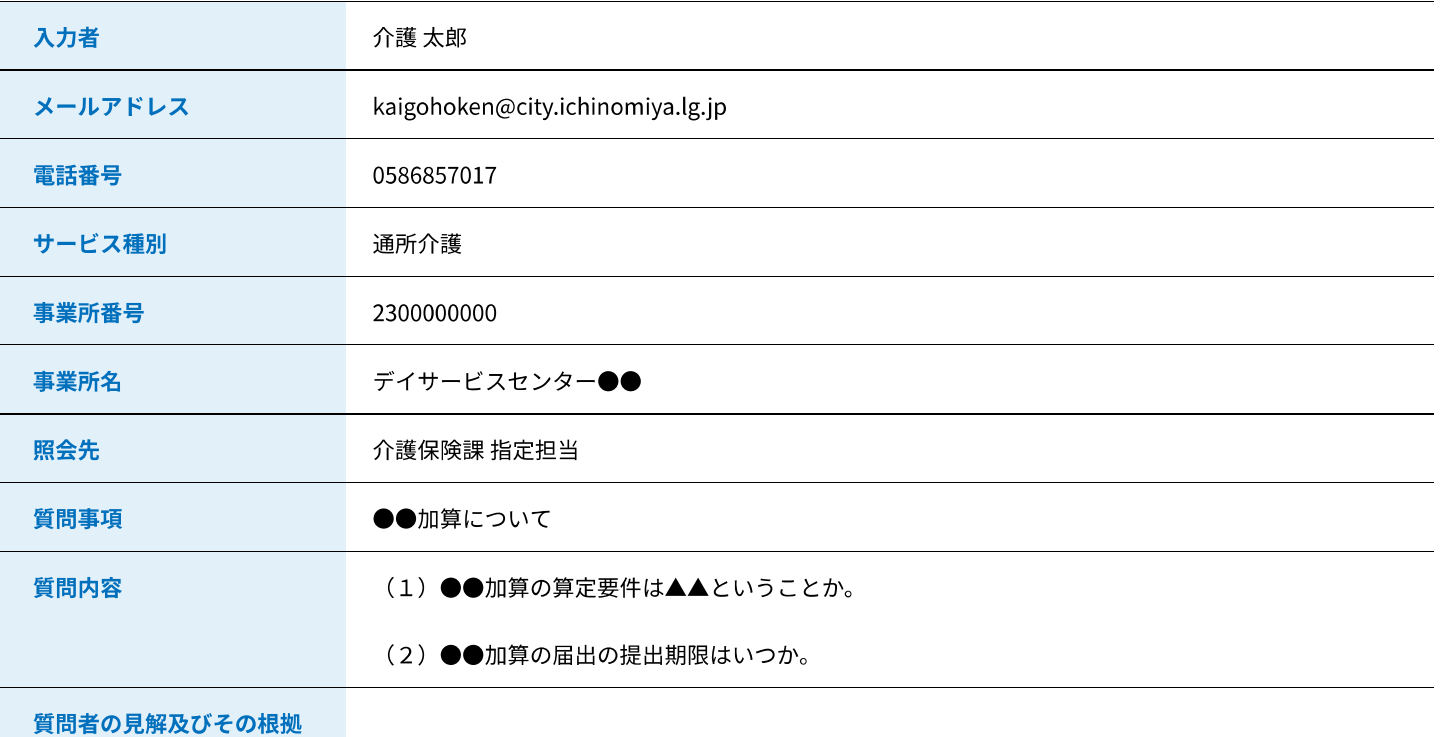

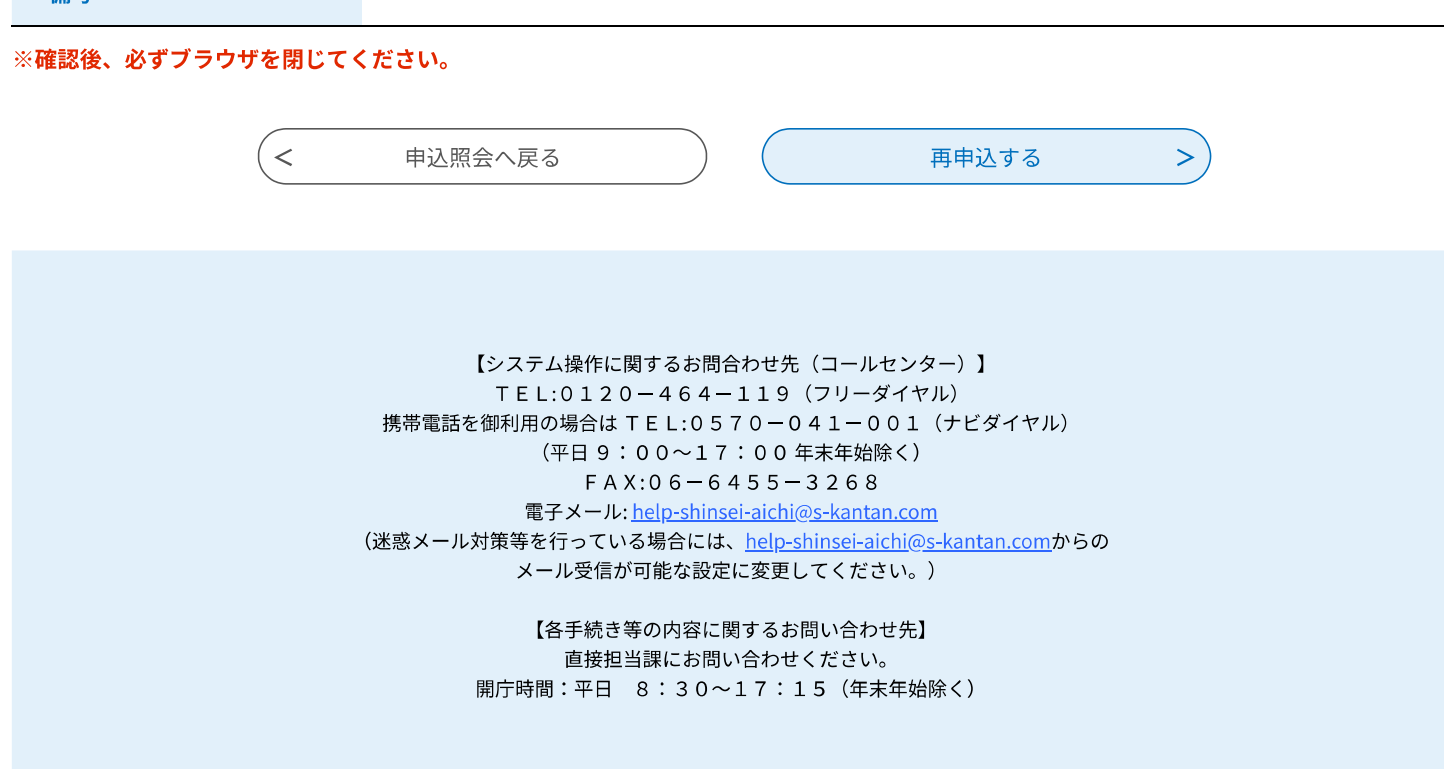